# **Ecole et cinéma – Maternelle au cinéma Programmation 2024-2025**

Le dispositif national École et cinéma propose aux élèves, de la maternelle au CM2, de découvrir des œuvres cinématographiques de qualité lors de projections organisées spécialement à leur intention dans les salles de cinéma (3 films par an). Ils commencent ainsi, grâce au travail pédagogique d'accompagnement conduit par les enseignants et les partenaires culturels, une initiation au cinéma.

Pour en savoir plus : cahier des charges « [Ma classe au cinéma](https://www.cnc.fr/cinema/etudes-et-rapports/ma-classe-au-cinema_1297574) »

Pour le département de la Savoie, le dispositif est coordonné par Isabelle Paquier, conseillère pédagogique arts et culture et par les associations Cinébus et les Amis du Cinéma. Pour permettre aux enseignants de mener un parcours pédagogique autour du film avec leurs élèves, les coordinateurs du dispositif organisent des pré-projections et des animations pédagogiques.

Chaque film du catalogue École et cinéma est accompagné de documents édités par L'Archipel des Lucioles. Depuis septembre 2016, toutes ces ressources sont disponibles sur une plateforme : [www.nanouk-ec.com](http://www.nanouk-ec.com/) . Pour les films du catalogue Maternelle au Cinéma : [https://www.archipel](https://www.archipel-lucioles.fr/maternelle-au-cinema)[lucioles.fr/maternelle-au-cinema](https://www.archipel-lucioles.fr/maternelle-au-cinema)

Cette année, la thématique choisie pour la programmation est **« s'ouvrir à l'autre ».** Nous proposons à nouveau un film pour les C3 qui sera commun avec les 6<sup>e</sup>/5<sup>e</sup> du dispositif Collège au cinéma : *La Flèche Brisée*.

Voici l'ensemble de la programmation pour 2024-2025 : *Cliquer sur le titre du film pour en savoir plus*

## **Programmation C2 :**

- [Calamity, une enfance de Martha Jane Canary,](https://nanouk-ec.com/films/calamity) une aventure pleine de dangers et riche de rencontres
- [Azur et Asmar,](https://nanouk-ec.com/films/azur-et-asmar) la rencontre des cultures occidentales et orientales
- [Chang,](https://nanouk-ec.com/films/le-cerf-volant-du-bout-du-monde) la découverte d'une civilisation lointaine

## **Programmation C3 :**

- [Calamity, une enfance de Martha Jane Canary,](https://nanouk-ec.com/films/calamity)
- [La Flèche Brisée,](https://nanouk-ec.com/films/la-fleche-brisee) film pacifiste et anti-raciste
- [Une année polaire,](https://nanouk-ec.com/films/une-annee-polaire) un instituteur danois au Groenland

## **Programmation C1** :

- [Mes petits compagnons de route,](https://www.archipel-lucioles.fr/projet/mes-petits-compagnons-de-route) pour faire en douceur l'apprentissage des relations sociales
- [Un peu d'imagination,](https://www.archipel-lucioles.fr/projet/un-peu-dimagination) avec de belles rencontres
- [Jardins enchantés,](https://www.archipel-lucioles.fr/projet/jardins-enchantes) pour vivre ensemble des aventures extraordinaires

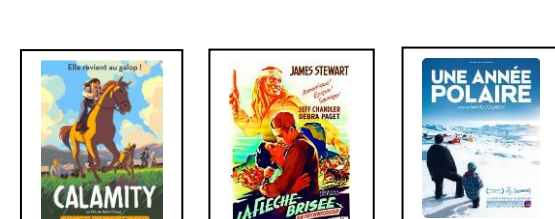

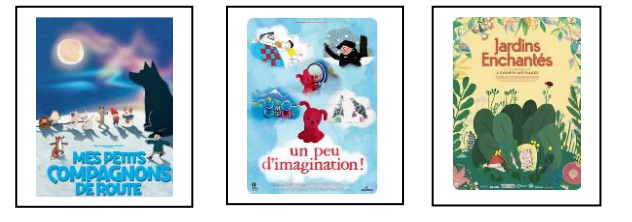

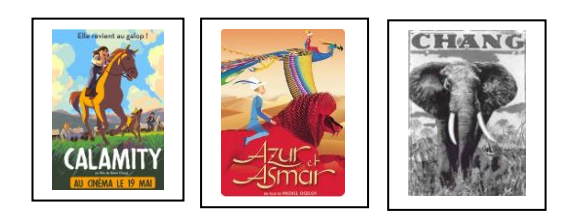

## **Pour inscrire vos classes** :

Attention : La procédure d'inscription se fait sur l'application Adage, pour laquelle il existe une nouvelle version depuis le printemps 2023. Lisez attentivement les indications ci-dessous :

> Mapplications locales de la scolarité du 1er degré<br>SORTIESCO : Application Sorties Scolaires<br>GENIE : GEstioN des IntErvenants Mapplication dédiée aux parcours éducatifs<br>ADAGE - Application Dédiée À la Généralisation

 $\overline{a}$ 

Pour se connecter à l'application : L'application est accessible par le portail Arena, avec vos identifiants de connexion habituels. Choisir le domaine **Scolarité du 1<sup>e</sup> degré Adage – application dédiée à la généralisation de l'EAC**

Vous accédez alors à la page d'accueil de l'application.

Choisir le profil « **Rédacteur de projet** », puis cliquer sur la ligne correspondant à la campagne d'appel à projets pour l'année scolaire 24-25 :

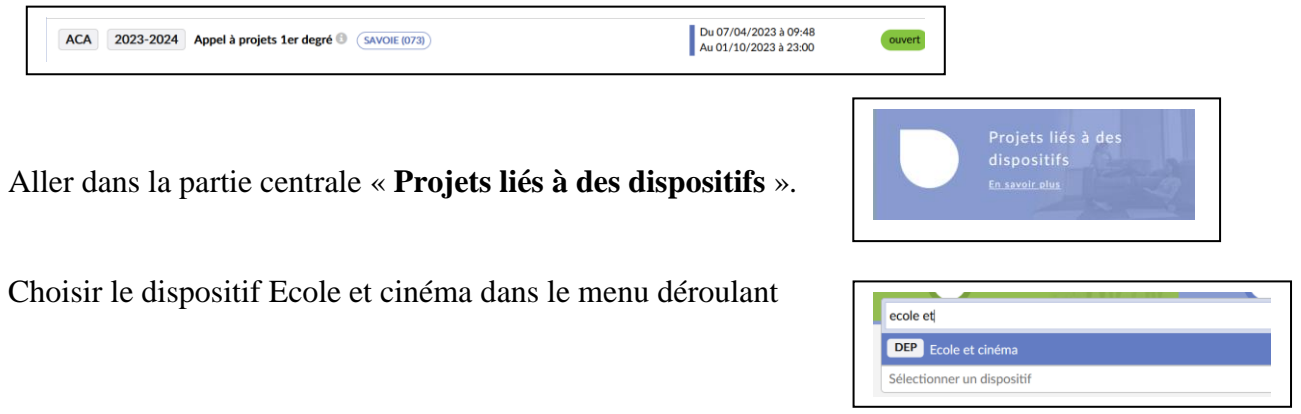

## **1-Axes du projet culturel et Priorités pédagogiques :**

Il s'agit de menus déroulants. Choisir les items correspondant à votre projet d'éducation au cinéma.

#### **2- Classes prévisionnelles**

Créer les classes qui vont participer au projet :

Dans le 1e menu déroulant, choisissez le niveau de classe, et indiquez les effectifs.

Dans le 2<sup>e</sup> menu déroulant, choisissez le nom de l'enseignant de la classe (la liste des enseignants rattachés à l'école est pré-inscrite).

Renouveler l'opération pour chaque classe participante.

#### **3- Disciplines artistiques et partenaires culturels**

Toujours sous forme de menus déroulant :

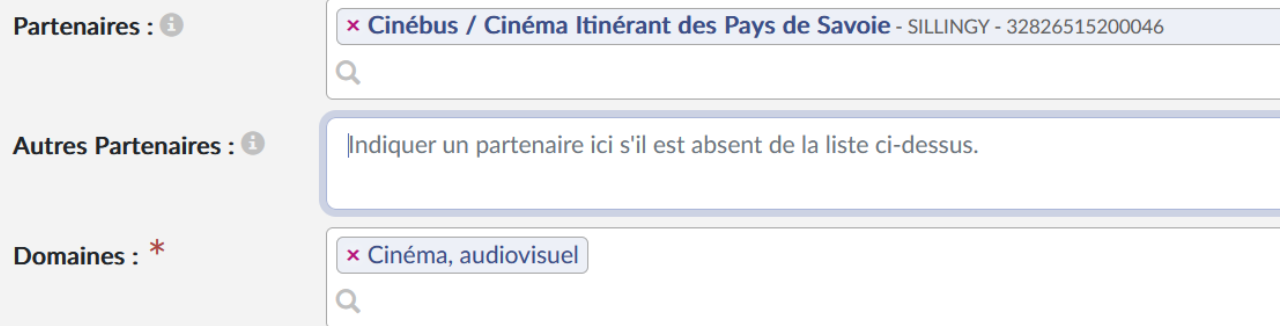

Vous avez la possibilité d'indiquer le cinéma dans lequel auront lieu les séances.

## **4- Piliers de l'EAC**: c'est la partie qu'il convient de rédiger le plus attentivement, sans cela votre inscription ne pourra pas être prise en compte

Remplir les différents items en expliquant en quelques lignes ce que les élèves vont apprendre. *Rencontrer* : les œuvres (les films programmés et d'autres œuvres en relation avec le projet), les artistes, les professionnels du cinéma, les lieux culturels)

*Pratiquer* : ce que les élèves vont expérimenter, en particulier avant et après les séances, à partir des affiches, des bandes annonces, du cahier de cinéma, débats, argumentations ; ateliers d'animation, de bruitages ; prolongements en arts plastiques, productions d'écrits, histoire-géographie… *Connaître* : acquisition de connaissances sur le cinéma, du vocabulaire spécifique de cette discipline, description et analyse des images, des sons, expression des émotions…

## **5- le budget prévisionnel**

Il est nécessaire d'estimer le coût de votre participation au dispositif

### **Dépenses :**

Sorties : indiquer le montant de l'ensemble des entrées aux séances de cinéma (**2,8 euros** par élève et par séance)

Frais de déplacement : indiquer le prix du transport des classes en bus si nécessaire. Si vous n'en connaissez pas le montant exact, vous pouvez indiquer un montant estimé.

## **Recettes :**

Indiquer le ou les financeur(s) du projet

et les montants des aides attribuées:

- participation de l'école pour la coopérative scolaire
- subvention demandée à la ville pour la commune

- subvention demandée à la communauté d'agglomération si vous bénéficiez du soutien d'une communauté de communes

- autres apports pour les associations de parents d'élèves…

**Attention, ne rien indiquer dans la partie « reste à financer ».**

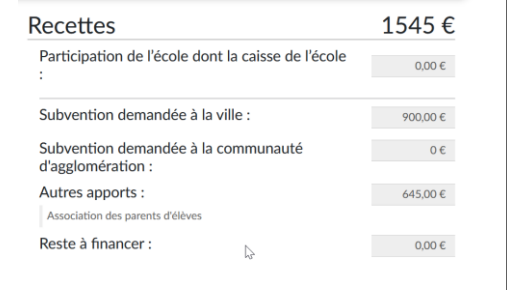

Pour finaliser votre inscription, n'oubliez pas de cliquer sur « enregistrer », à l'issue de cette dernière étape.

Si vous rencontrez des difficultés pour vous inscrire, n'hésitez pas à contacter les conseillères pédagogiques en arts et culture:

Sabine Maurel : [sabine.maurel@ac-grenoble.fr](mailto:sabine.maurel@ac-grenoble.fr)

Isabelle Paquier : [isabelle.paquier@ac-grenoble.fr](mailto:isabelle.paquier@ac-grenoble.fr)